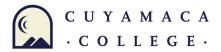

## **DIRECT LOAN REQUEST**

Before you request a student loan, please ask yourself, "Do I really need a loan?"

Taking out a loan is a big responsibility and it must be paid back.

Go to the Cuyamaca Financial Literacy webpage at Cuyamaca College Financial Aid Literacy to assist you in making an informed decision on whether or not to take out a student loan..

# To borrow subsidized and/or unsubsidized Direct Loans, follow/complete all steps listed below:

- 1. **Complete** the current Free Application for Federal Student Aid (FAFSA)
- 2. **Complete** your financial aid file at Cuyamaca College. You can check your file status online by logging into Self-Service and clicking on the Cuyamaca and Schalarship link.
- 3. **Verify** that your mailing/home address AND e-mail address on file with Admissions & Records (A&R) are correct and current.
- 4. **Confirm** that transcripts have been submitted to the Admissions & Records office for all previously attended colleges.
- 5. **Complete and pass** an on-line <u>Loan Entrance Counseling</u>. Go to the Federal Student Aid website and SIGN IN with your FSA ID. Under "COMPLETE AID PROCESS" click "Complete Entrance Counseling" then Complete your Loan Entrance Counseling exam. If you fail the entrance exam, you may retake it until you pass it. (**recommended for all borrowers, required for all first time borrowers**).
- 6. Complete your MPN online at the Federal MPN web page (If you have a valid MPN on file from a prior year, you may not need to complete another MPN for this loan).
- 7. **Read and complete** all pages of the Loan Request Form.
- **8. E-mail** your completed Loan Request Form and proof of completion of loan entrance counseling, if required, to the Financial Aid Office at cuyamaca.financialaid@gcccd.edu

## **Deadline** to submit a loan request:

Fall – December 1st, 2023 Spring – May 10th, 2024

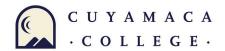

#### REVIEW ALL PAGES OF THIS LOAN REQUEST FORM

## **Loan Process:**

- 1) Make sure all applicable items on the previous page are complete.
- 2) Turn in your Direct Loan Request, and all attachments, to the Cuyamaca College Financial Aid Office by email. Send your request to cuyamaca.financialaid@gcccd.edu
- 3) Your request will be processed by the Financial Aid Office to determine your eligibility.
- 4) You will receive a notice from Cuyamaca College or the Federal Direct Loan program to complete your online Master Promissory Note (MPN) [Remember to check your junk or spam mail].
- 5) Complete your MPN online at the <u>Federal MPN</u> web page (If you have a valid MPN on file from a prior year, you may not need to complete another MPN for this loan).

## **Loan Information**

- The interest rate for a Subsidized/Unsubsidized Direct Loan can vary depending on the first disbursement date of the loan. Loans disbursed on or after July 1, 2023 have a fixed interest rate of 5.50% for undergraduate students. Borrowers are also charged an origination fee, which is deducted from your loan amount.
- First time borrowers on or after July 1, 2013 may not receive Direct Subsidized Loans for more than 150% of the published length of their program. For more information go to <u>Cuyamaca College</u> <u>Direct Loan</u> web page and read the Time Limitation on Direct Subsidized Loan Eligibility information.

### **Disbursement Process**

After your valid MPN is completed and received by Cuyamaca College, we will set your loan up for disbursement using the option that you have selected through BankMobile.

- 1) Loans are disbursed in two separate disbursements (½ in the fall and ½ in spring or two each semester if attending Fall only or Spring only).
- 2) You must be enrolled in a minimum of six (6) units and meet all other financial aid requirements to be eligible for a loan disbursement.

For applicants who are first-time borrowers, funds will be disbursed a minimum of 30 business days after the start of the semester.

**Exit Counseling** – is required each academic year you apply for a student loan, if you drop below ½ time enrollment (less than 6 units), withdraw from school, cease to be enrolled, or graduate. This will be required at the end of the academic year or once you cease to be enrolled at Cuyamaca College.

Go to the Cuyamaca College Financial Aid **Direct Loan** web page and click on the "Loan Exit Counseling". Follow the instructions to complete the EXIT Counseling. If you fail the exit exam, you may retake it until you pass it.

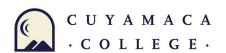

| Name                                                                                                    |                                            | Student ID #:                                                                                                    |          |
|----------------------------------------------------------------------------------------------------|--------------------------------------------|----------------------------------------------------------------------------------------------------|----------|
| E-mail address:                                                                                                    |                                            |                                                                                                    |          |
| Home Phone# () _                                                                                                   |                                            | Alternate or cell phone# ()                                                                                                    |          |
| Your mailing address, e-ma process your loan. Make su                                                              |                                            | one # on file with Admissions & Records (A & R) will be use<br>n is current with A & R.                                                                 | ed to    |
| loan and that I do wish to be                                                                                      | orrow an unsubsid                          | 00. I understand that the amount may include an unsized loan. (Please review the Loan Entrance Counseling infetween subsidized and unsubsidized loans). |          |
| I request this loan to cover Fall 2023 and Spr                                                                     | the following perioring 2024 <b>OR</b>     | d(s) of enrollment (check ONLY one): Fall 2023 Only <b>OR</b> Spring 2024 Only                                                                          |          |
| Associates Degree for Transf                                                                                       | fer Major:                                 | yamaca College (month/year):                                                                                                    |          |
| y signature below means that                                                                                       | I understand:                              |                                                                                                    |          |
| b. This and any other stude                                                                                        | ent loans that I ma                        | poses while attending Cuyamaca College.  y have acquired must be repaid with interest and that I may seven while I am in school.                        | be       |
| <ul><li>c. I understand that I may I</li><li>d. In order to obtain this los<br/>applies (unless I have a</li></ul> | an, I must sign a M                        | laster Promissory Note (MPN) before the end of the term to                                                                                              | which it |
| e. I must be enrolled in a m                                                                                       | ninimum of six (6) ເ                       | units (1/2 time status) at the time the loan is processed and r financial aid eligibility requirements at the time of disburse                          |          |
|                                                                                                    |                                            | nent drops below 6 units, I withdraw from school, or graduat                                                                                            |          |
| f. I will go into repayment:                                                                                       | here to the terms a                        | and conditions of my loan, as listed on the MPN, may result                                                                                             | in defau |
| g. Failure on my part to ad                                                                                        |                                            | ded to see to this lease seems.                                                                                                    |          |
| g. Failure on my part to ad and forfeiture of some or                                                              | f the benefits afford<br>any scheduled dis | ded to me in this loan program. bursements by completing the Loan Cancellation Request following Office.                                                |          |